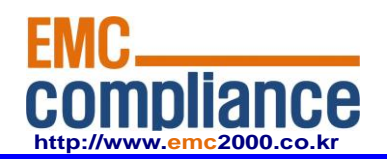

**Appendix 6.** 

## **User manual**

**EMC compliance Ltd.** Page: 1 of 1

480-5 Shin-dong, Yeongtong-gu, Suwon-city, Gyunggi-do, 443-390, Korea 82 31 336 9919 (Main) 82 31 336 4767 (Fax) This test report shall not be reproduced except in full, Without the written approval.

# PMA(Power Measurement Adapter) Hardware Description

GeneTel Systems, Inc. 2012-05-26

## **Contents**

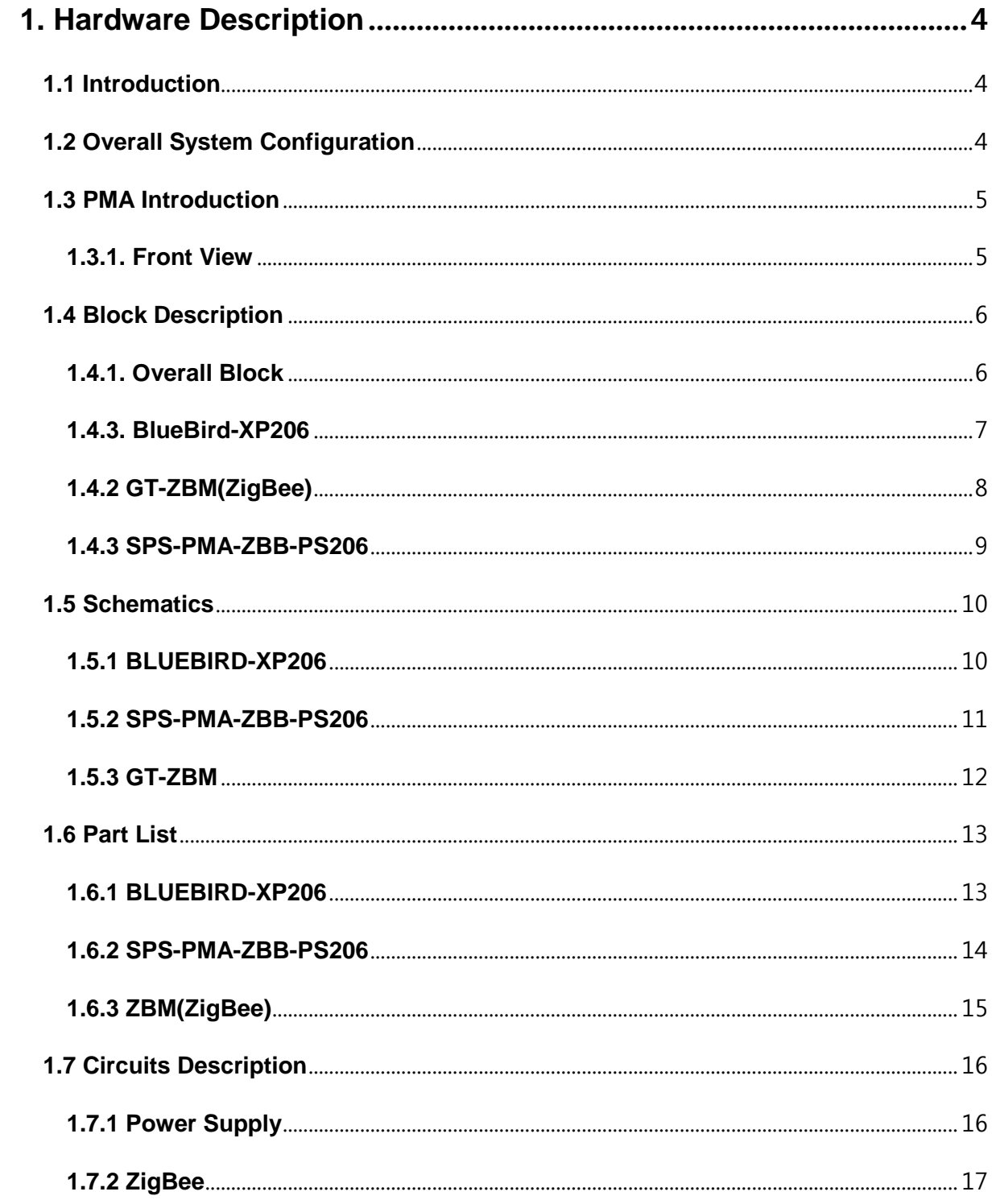

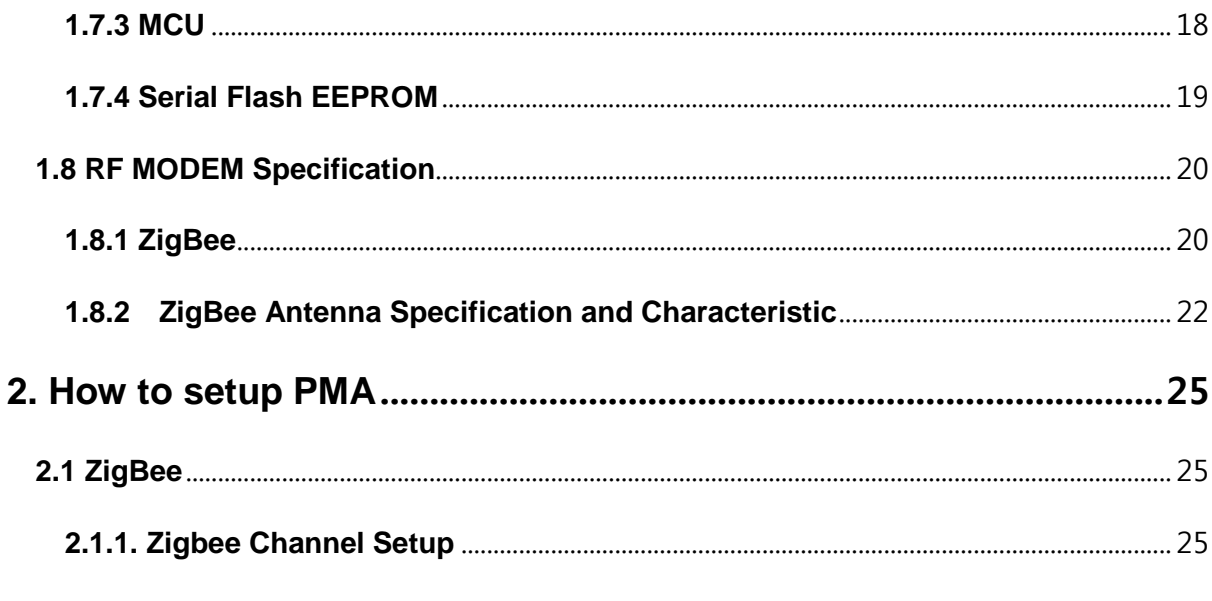

Caution: Any changes or modifications in construction of this device which are not expressly approved by the party responsible for compliance could void the user's authority to operate the equipment.

### <span id="page-4-0"></span>**1. Hardware Description**

#### <span id="page-4-1"></span>**1.1 Introduction**

.

PMA (Power Measurement Adaptor) is a kind of smart plug that is connected to the outlet of home electricity AC220V to measure the power consumption through the plug. The measured statistics can be transferred to PCAP(Power Control Access Point) via ZigBee wireless protocol and stores the polled statistics into internal storage device until it was retrieved by the remote smart phone user. A registered user can retrieve the statistics or control the AC line connectivity by using smart phone application. A user can also directly access PMA to read real time power consumption information.

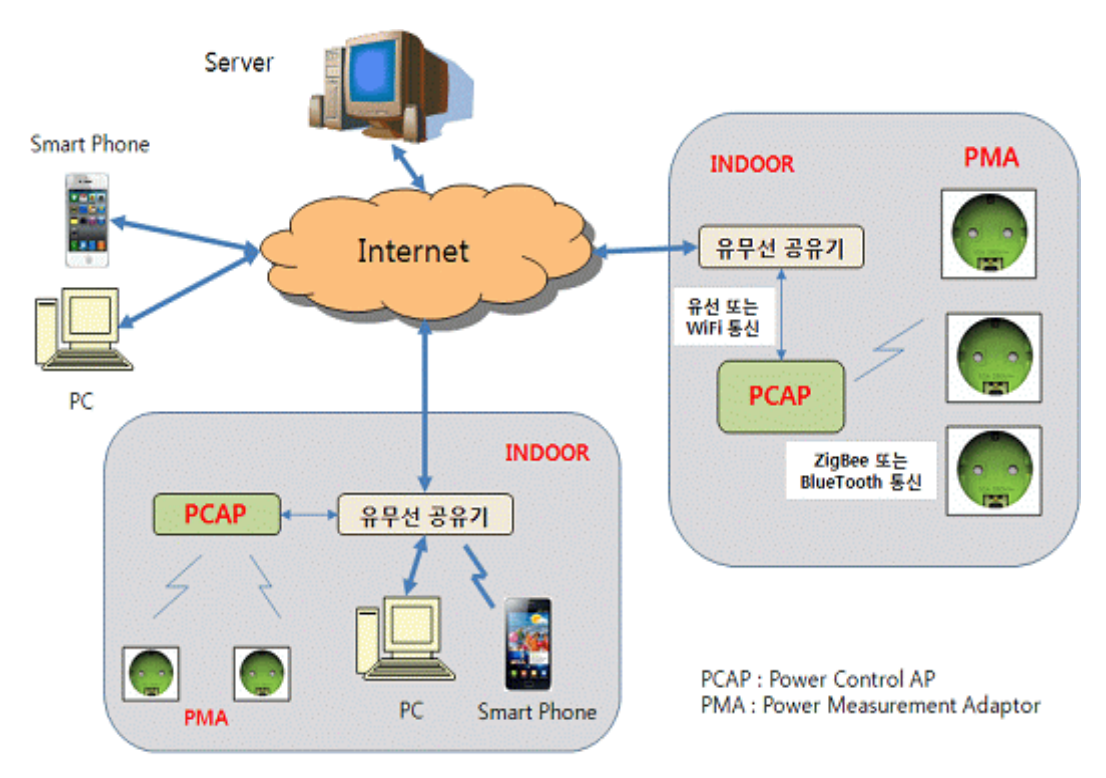

## <span id="page-4-2"></span>**1.2 Overall System Configuration**

Figure 1 Overall System Configuration

## <span id="page-5-0"></span>**1.3 PMA Introduction**

#### <span id="page-5-1"></span>**1.3.1. Front View**

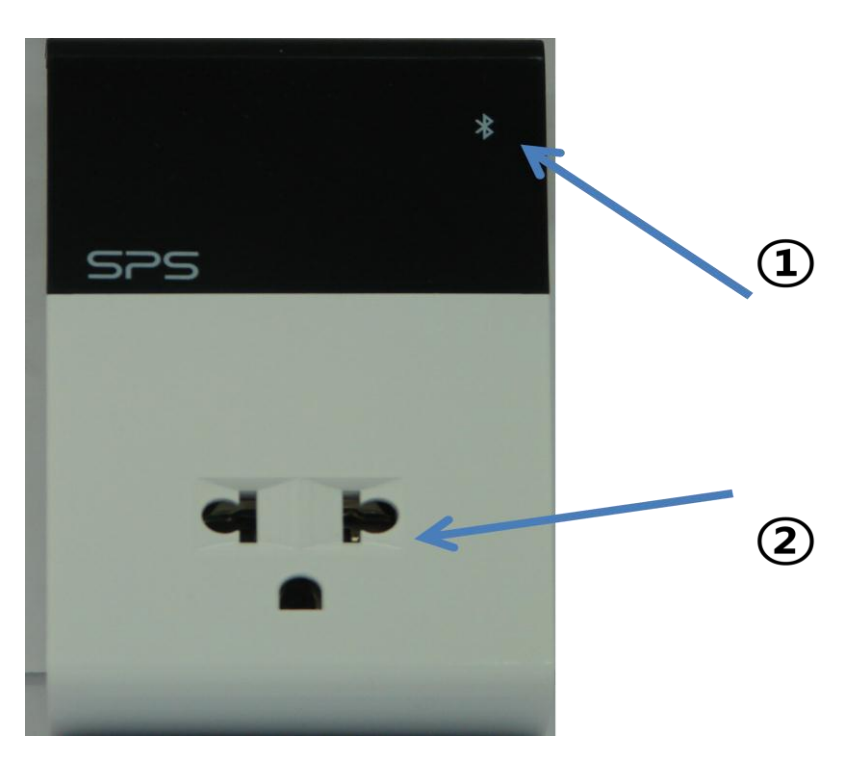

Figure 2 PMA Front View

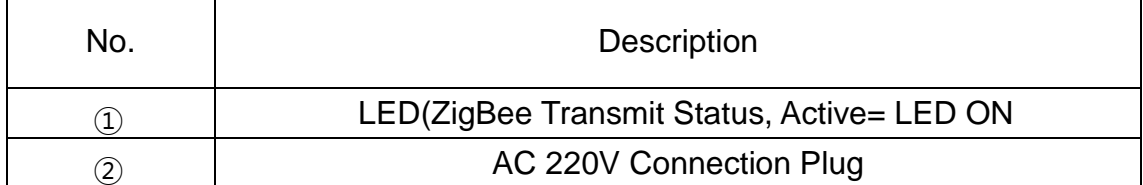

**1.3.2. Rear View**

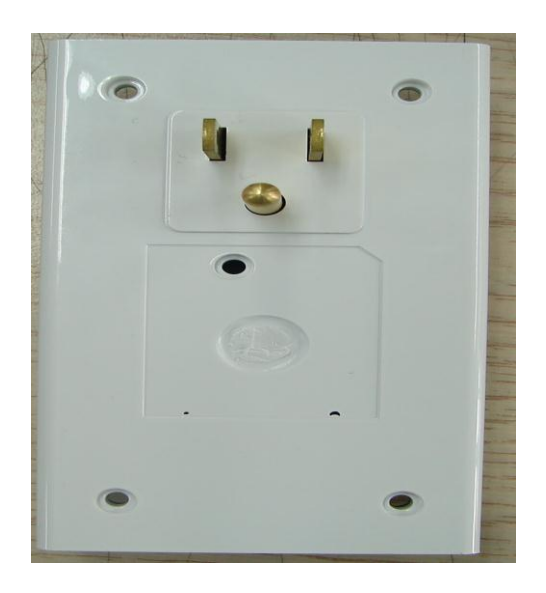

Figure 3 PMA Rear View

## <span id="page-6-0"></span>**1.4 Block Description**

<span id="page-6-1"></span>**1.4.1. Overall Block**

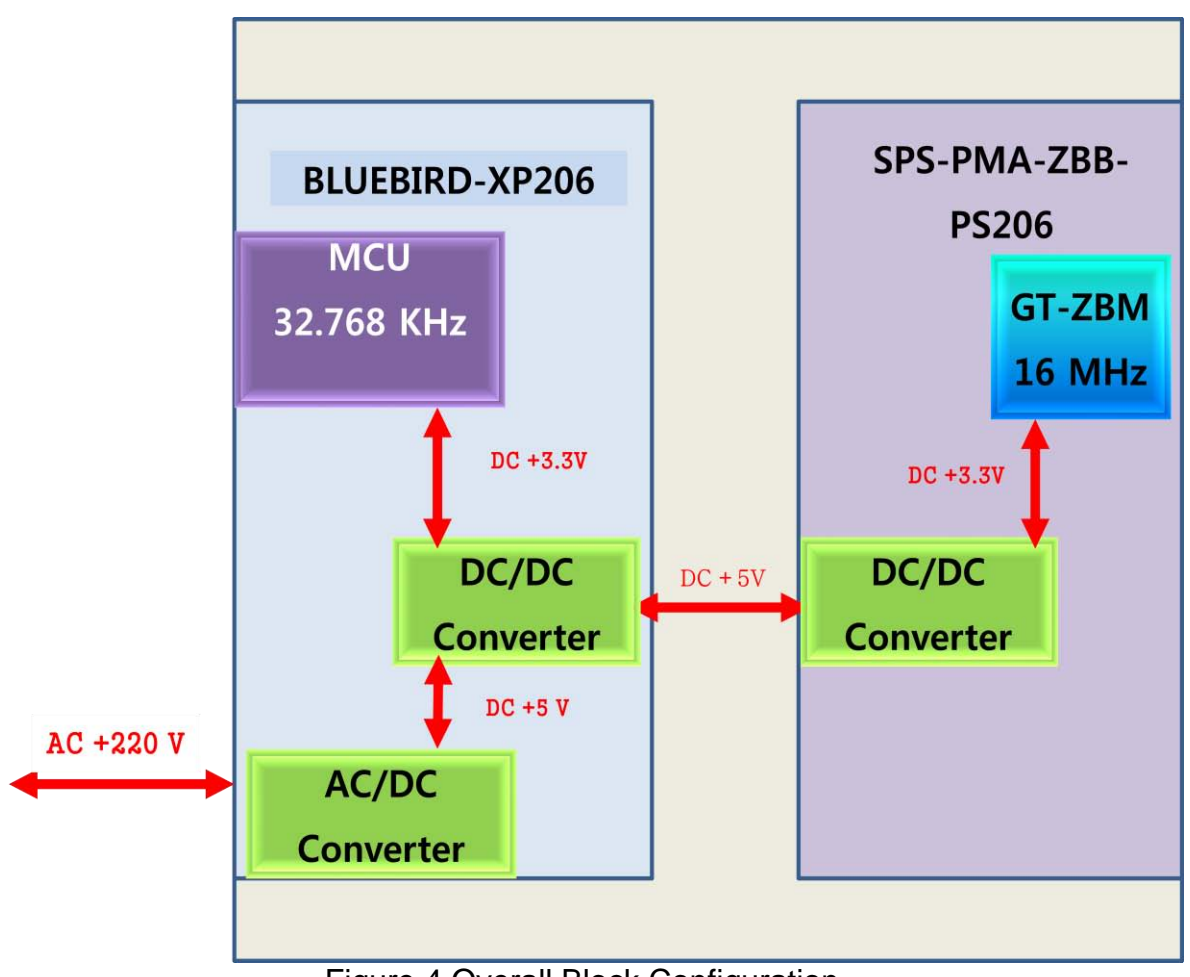

Figure 4 Overall Block Configuration

DC power required for PMA is DC 5.0V is converted from home electricity AC220 to DC +5.0V using AC/DC adaptor. The +5.0V is used for both BLUEBIRD-XP206 and SPS-PMA-ZBB-PS206 which are the composed of PMA. BLUEBIRD-XP206 is carrier board for SPS-PMA-ZBB-PS206 and its function is to measure AC power consumption and maintain connection with PCAP through ZigBee protocol.

### <span id="page-7-0"></span>**1.4.3. BlueBird-XP206**

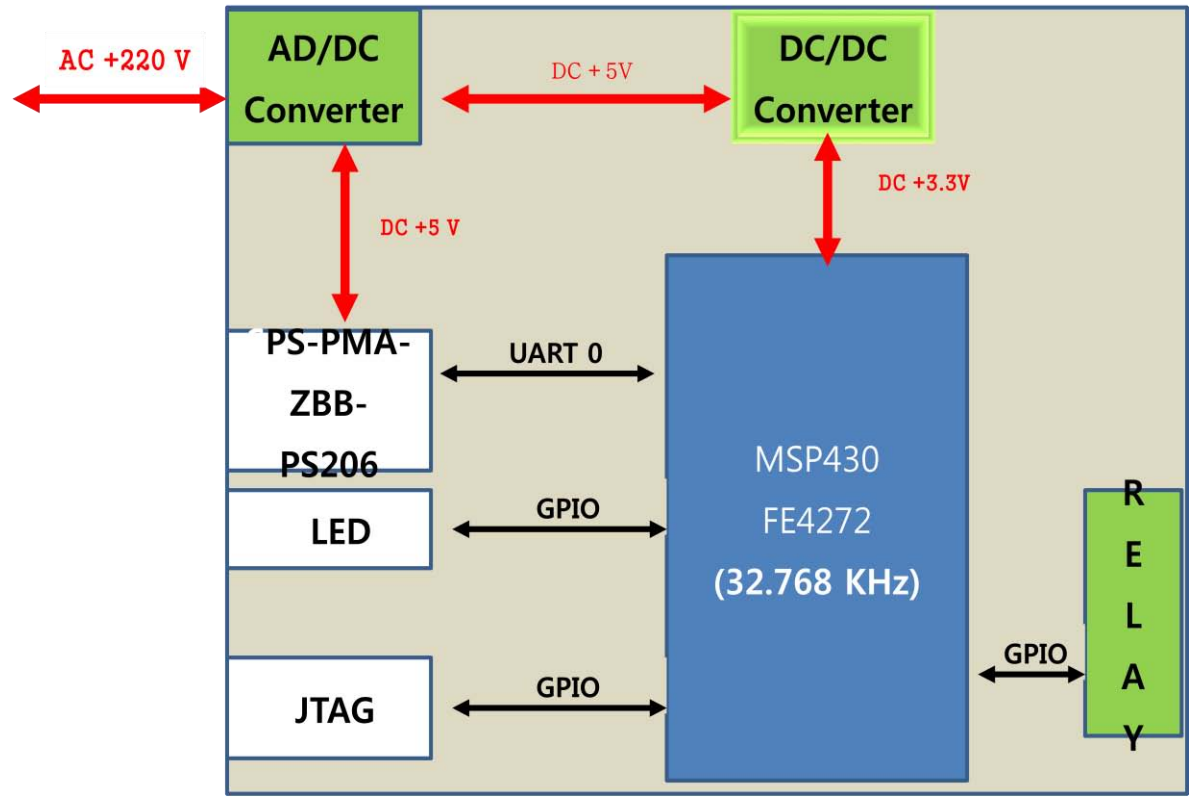

Figure 5 BlueBird-XP206

BLUEBIRD-XP206 is carrier board for SPS-PMA-ZBB-PS206 and its function is to measure AC power consumption and maintains connection with PCAP through ZigBee protocol. The core of the board is microcontroller, MSP430. It measures AC input voltage and current to calculate power consumption and controls relay to block AC electricity for the electrical goods which power was supplied through PMA. The core microcontroller communicates with PCAP by using ZigBee wireless protocol. The ZigBee protocol is handled by ZBM, a ZigBee module on SPS-PMA-ZBB-206.

### <span id="page-8-0"></span>**1.4.2 GT-ZBM(ZigBee)**

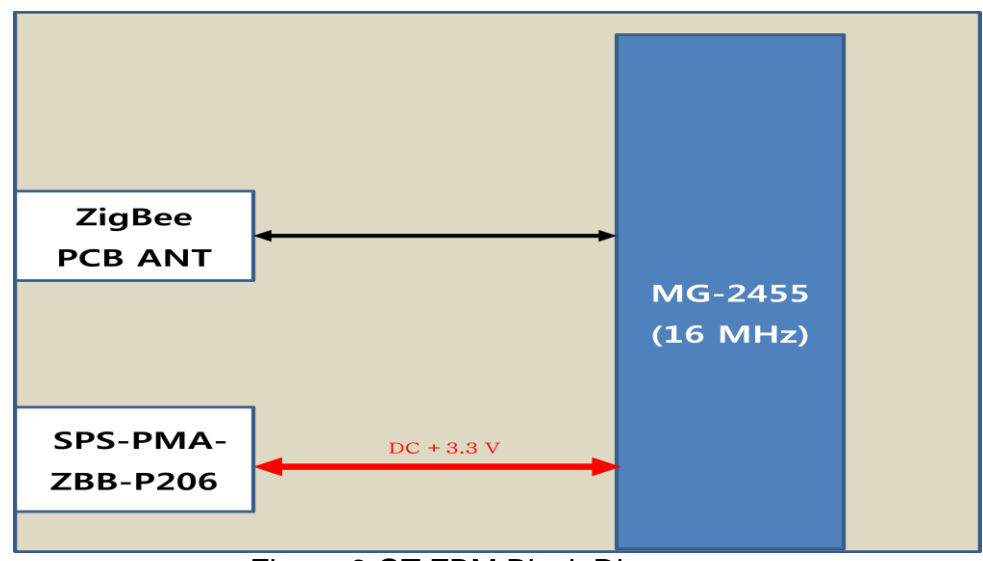

Figure 6 GT-ZBM Block Diagram

ZBM(ZigBee Module) is a module with ZigBee controller that is used to communicate with PCAP.

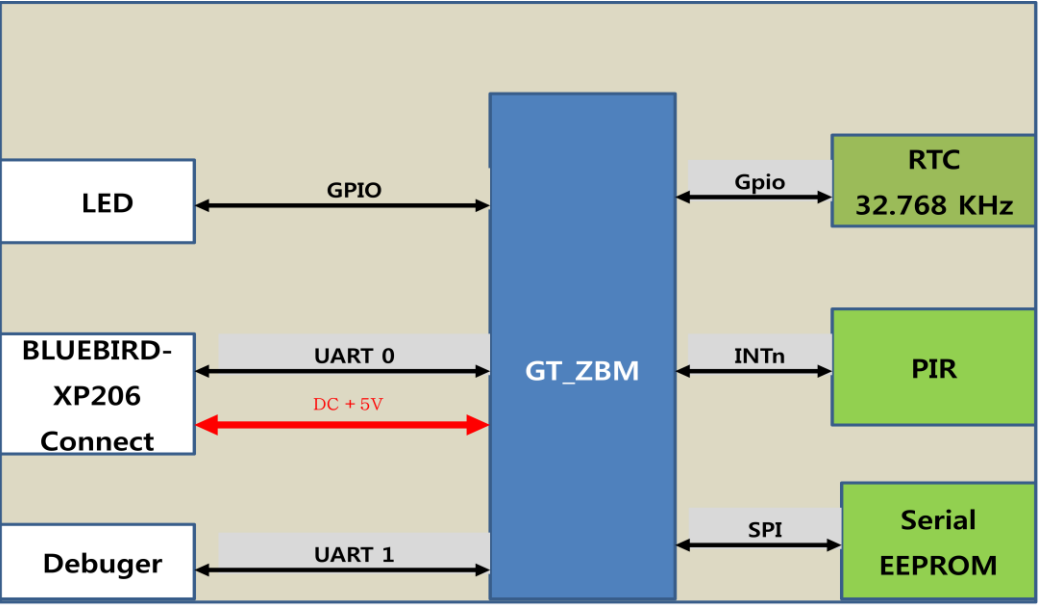

#### <span id="page-9-0"></span>**1.4.3 SPS-PMA-ZBB-PS206**

**Figure 7 SPS-PMA-ZBB-PS206**

SPS-PMA-ZBB-PS206 is a module which can be assembled with SPS-PBLUEBIRD-XP206. Two main circuits are ZigBee wireless communication and PIR sensor circuit. . SPS-PMA-ZBB-PS206 communicates with PCAP through UART serial interface but PIR sensor is controlled directly by microcontroller on carrier board. It has its own storage device to store measured sensor data and can be retrieved by PCAP when it was accessed. ZigBee controller MG2455 has real time clock so it

store sensor data with time information. SPS-PMA-ZBB-PS206 board an ability to upgrade firmware to improve or modify its functions.

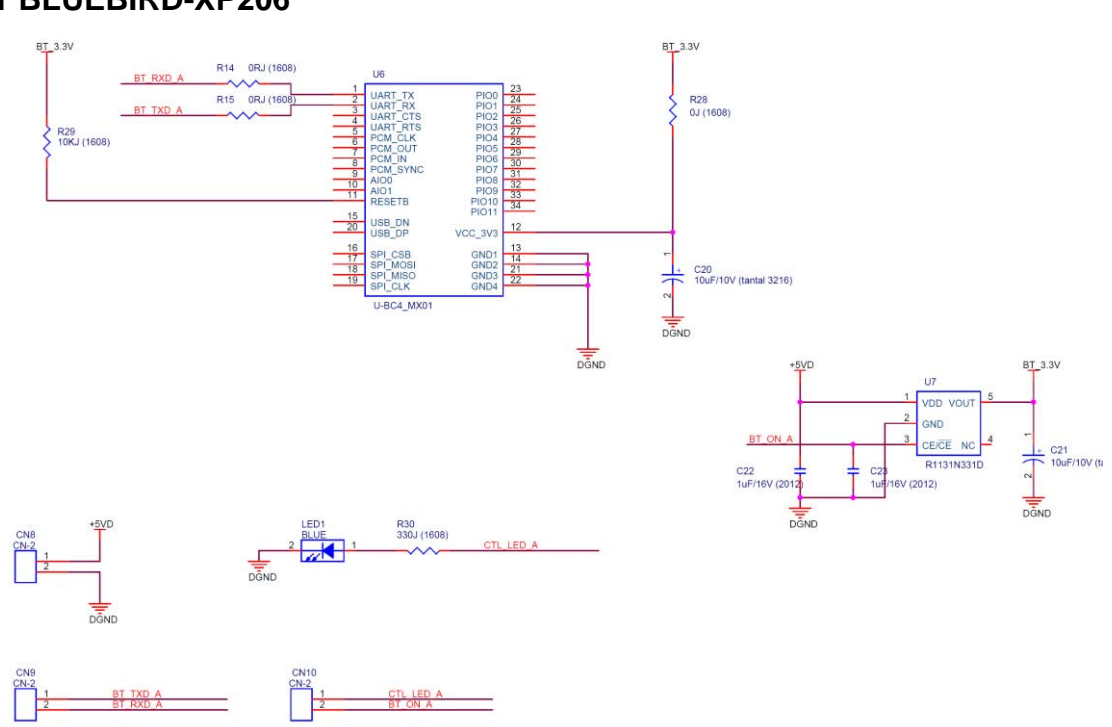

#### <span id="page-10-1"></span><span id="page-10-0"></span>**1.5 Schematics 1.5.1 BLUEBIRD-XP206**

**Figure8 BLUEBIRD-XP206 Schematic 1 of 2**

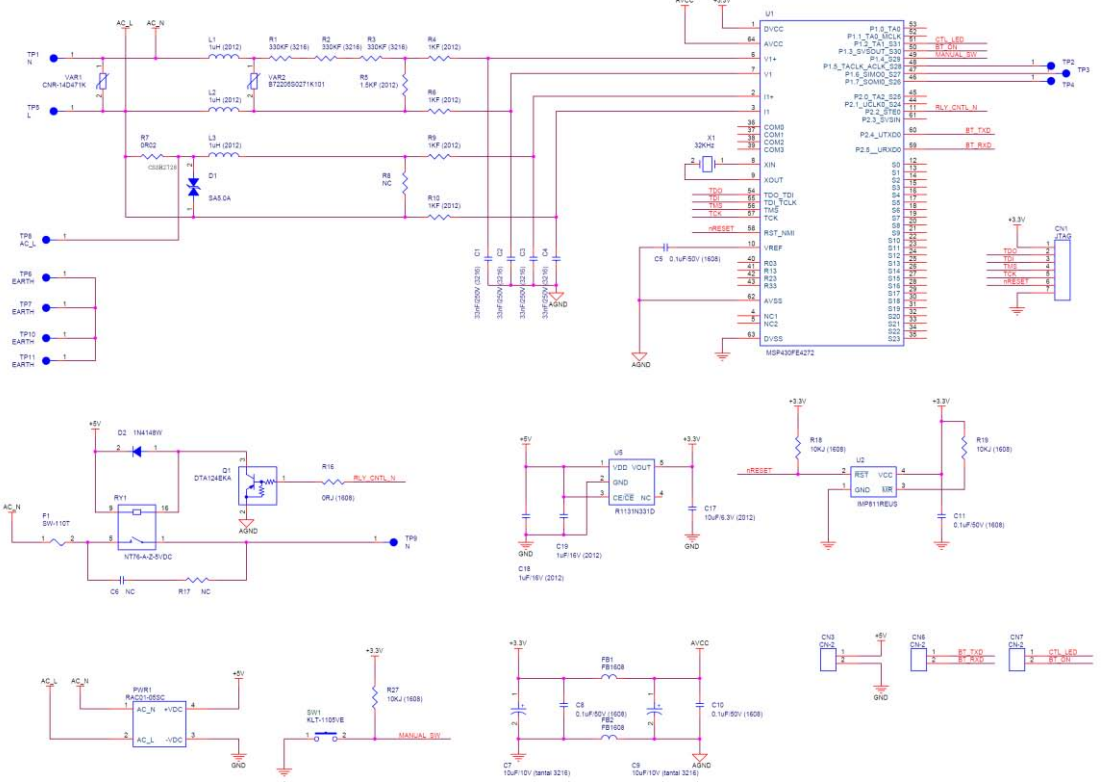

**Figure 9 BLUEBIRD-XP206 Schematic 2 of 2**

### <span id="page-11-0"></span>**1.5.2 SPS-PMA-ZBB-PS206**

![](_page_11_Figure_3.jpeg)

**Figure 10 SPS-PMA-ZBB Schematic 1 of 2**

![](_page_12_Figure_0.jpeg)

![](_page_12_Figure_1.jpeg)

![](_page_12_Figure_2.jpeg)

<span id="page-12-0"></span>**1.5.3 GT-ZBM** 

![](_page_12_Figure_4.jpeg)

**Figure 12 GT-ZBM Schematic 1 of 1**

#### <span id="page-13-1"></span><span id="page-13-0"></span>**1.6 Part List 1.6.1 BLUEBIRD-XP206**

![](_page_13_Picture_13.jpeg)

### <span id="page-14-0"></span>**1.6.2 SPS-PMA-ZBB-PS206**

![](_page_14_Picture_8.jpeg)

## <span id="page-15-0"></span>**1.6.3 ZBM(ZigBee)**

![](_page_15_Picture_8.jpeg)

#### <span id="page-16-0"></span>**1.7 Circuits Description**

#### <span id="page-16-1"></span>**1.7.1 Power Supply**

![](_page_16_Figure_2.jpeg)

Figure 10 +5V Power Supply

AC/DC converter PWR1 inputs AC power through AC\_L and AC\_N terminals and outputs DC+5.0V for the PMA power.

![](_page_16_Figure_5.jpeg)

Figure 14 +3.3V Power Supply

U5 is a DC/DC regulator that converts DC+5V to DC +3.3V for the DC circuits installed on PMA.

![](_page_17_Figure_0.jpeg)

<span id="page-17-0"></span>![](_page_17_Figure_1.jpeg)

![](_page_17_Figure_2.jpeg)

ZBM(ZigBee Module) uses a dedicated chip, MG2455 RadioPulse's ZigBee (Zigbee) for ZigBee wireless protocol handling. It accepts DC +3.3V for Digital interface logic and +1.5V for RF interface logic such as internal RF logic and external impedance matching circuits. The +1.5V is generated by internal regulator in MG2455, ZigBee wireless controller. Both 16Mhz and 32.768KHz are used for digital and RF circuit operation and for real time calendar operation. The MG2455 pin 4 is an output to the output matching circuit and the 2.4GHz frequency band antenna matching circuit. The radiated data is received by antena and input to MG2455 through impedance matching circuits.

![](_page_18_Figure_1.jpeg)

#### <span id="page-18-0"></span>**1.7.3 MCU**

**Figure 16 MCU**

The MSP430FE4272 is used for the main controller of PMA and it incorporates a 16-bit RISC CPU, peripherals, and a flexible clock system that interconnect using a von Neumann common memory address bus (MAB) and memory data bus (MDB). Partnering a modern CPU with modular memory-mapped analog and digital peripherals, the MSP430 offers solutions for demanding mixed-signal applications.

It inputs AC power through Analog interface circuits to measure AC input voltage and current and measured data can transfer to PCAP by using ZigBee wireless communication. It communicates with ZigBee controller using UART serial interface. Firmware can be upgraded through connector CN1.

### <span id="page-19-0"></span>**1.7.4 Serial Flash EEPROM**

![](_page_19_Figure_3.jpeg)

The measured power consumption, body sensing information can be stored in the storage device shown in Figure 17.

## <span id="page-20-0"></span>**1.8 RF MODEM Specification**

### <span id="page-20-1"></span>**1.8.1 ZigBee**

![](_page_20_Picture_65.jpeg)

### RF Transceiver

Single-chip 2.4GHz RF Transceiver Low Power Consumption Low Operating Voltage of 1.5V High Sensitivity of -98dBm@1.5V No External T/R Switch and Filter needed On-chip VCO, LNA, and PA Programmable Output Power up to +8dBm@1.5V Direct Sequence Spread Spectrum -QPSK Modulation Scalable Data Rate: 250Kbps for ZigBee **RSSI Measurement** Compliant to IEEE802.15.4

128-byte CPU dedicated Memory 1KB Boot ROM

Dual DPTR Support I2S/PCM Interface with two128-byte FIFOs Two High-Speed UARTs with Two 16-byte FIFOs (up to 1Mbps) Quadrature Signal Decoder On-chip Power-on-Reset SPI Master/Slave Interface

#### Clock Inputs

16MHz Crystal for System Clock

32.768kHz Oscillator for Sleep Timer

#### Power

Separate On-chip Regulators for Analog and Digital Circuitry. Power Supply Range for Internal Regulator(1.9V(Min) ~ 3.6V(Max))

![](_page_22_Figure_0.jpeg)

![](_page_22_Picture_167.jpeg)

<span id="page-23-0"></span>1.8.2 ZigBee Antenna Specification and Characteristic

![](_page_23_Picture_1.jpeg)

![](_page_23_Picture_2.jpeg)

2.4GHz 칩안테나 규격서 [AE-2450-38-SMT]

2011.03.28.

**ANTENNA ENGINE** 

![](_page_23_Picture_6.jpeg)

-목차-

- 1. SPECIFICATIONS
- 2. Radiation Pattern
- 3. 3D-Measurement
- 4. Input Impedance
- 5. 도면

**ANTENNA ENGINE** 

![](_page_24_Picture_0.jpeg)

#### 1. SPCIFICATIONS

![](_page_24_Picture_38.jpeg)

![](_page_24_Picture_3.jpeg)

안테나 장착 위치

**ANTENNA ENGINE** 

![](_page_24_Figure_6.jpeg)

**ANTENNA ENGINE** 

![](_page_25_Picture_0.jpeg)

#### 3. 3D-Measurement

![](_page_25_Picture_2.jpeg)

- Calibration 주파수 대역 : 2.4 ~ 2.5[GHz]
- 2D 복사패턴 Angle step : 05°
- 3D 복사패턴 Angle step : 15°
- 안테나의 이득과 복사 패턴을 정확히 측정하기 위해 챔버내에 설치된 혼안테나를 Calibration 하는 장면.

**ANTENNA ENGINE** 

• 3D 복사패턴을 측정하기 위한 안테나의 설치.

![](_page_25_Figure_8.jpeg)

#### 4. Input Impedance

![](_page_25_Figure_10.jpeg)

**ANTENNA ENGINE** 

![](_page_26_Figure_0.jpeg)

## <span id="page-26-0"></span>**2. How to setup PM**

## <span id="page-26-1"></span>**2.1 ZigBee**

## <span id="page-26-2"></span>**2.1.1. Zigbee Channel Setup**

## **2.1.1.1. UART Connection**

- 1) Using serial cable or USB serial cable, connect serial cable to PCAP J6 header pins.
	- A) Connects "Serial Connecting Cable" between PC's USB connect and PCAP J6 connector.

![](_page_26_Picture_7.jpeg)

Figure Serial Connection Cable

B) CN4 Head Pin Configuration

![](_page_27_Picture_128.jpeg)

#### 2) Execute Windows Application

-Execute "Device-Programmer 3.50" program in PC

![](_page_27_Picture_4.jpeg)

![](_page_27_Picture_5.jpeg)

- If connection fail messages is output, connect No. 6 pin to No. 2 reset pin to reset chip.

![](_page_28_Picture_0.jpeg)

## - Select right serial port number in PC

![](_page_28_Picture_20.jpeg)

#### **2.1.2. Un-modulated signal output**

- 1) Terminate "Device-Programmer 3.50"
- 2) Starts any serial emulation program such as "TOKEN 2" and set appropriate serial port number and speed etc.
- 3) Input H, then Menu window will pop-up

![](_page_29_Picture_77.jpeg)

4) Select **U** "[U] : TEST\_TXOUT : Unmodulated Carrier", then check waveform by using spectrum analyzer.

![](_page_29_Figure_6.jpeg)

#### **2.1.3. Continuous Signal Output**

- 1) Starts any serial emulation program such as "TOKEN 2" and set appropriate serial port number and speed etc.
- 2) Input H, then Menu window will pop-up

![](_page_30_Picture_52.jpeg)

3) Input "M, [M] : TEST\_TXOUT : Modulation with IFS"", check signal waveform by using instruments such as spectrum analyzer.

![](_page_30_Figure_5.jpeg)